## Colors (Work with D2000 HI)

## Description of "Graph configuration" dialog box - Colors

To configure the color appearance of the graph use **Colors** tab in the graph configuration dialog box.

| Graph configuration - D.ARCHIV_DIFF                                                                                                    |
|----------------------------------------------------------------------------------------------------|
| Basic Objects Axes Colors Groups                                                                                                    |
| Color configuration User defined colors:                                                                                                    |
| Wnd.Background:   Graph Background:   Time axis:   Major time:     Image: Time axis:     Image: Time axis: </td |
| Redefine global settings                                                                                                    |
| <u>Save</u> Save <u>a</u> s <u>I</u> emplate <u>C</u> ancel                                                                                                    |

You can use global color settings for drawing the graph. The second alternative is to define your own color settings for the graph. To define them check **Re** define global settings checkbox.

You can set a color of the window background, graph area, time axis and significant time. To select a color of corresponding part use the arrow buttons located right from the currently color example. The color palette is opened after clicking any of these buttons. Each change of a color is displayed in graph preview located right from the buttons.

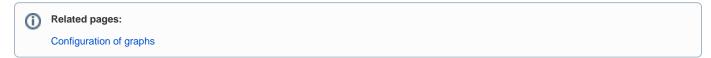